#### **Introduction**

#### How to install and run Tanagra under Linux.

The users ask sometimes "Can I use Tanagra under Linux?" The answer is YES and NO.

NO, we cannot execute natively Tanagra under Linux. It is a 32-bits program for Windows.

But YES, we can run Tanagra under Linux using WINE, a famous Linux application which allows us to run Windows programs on Linux. We can then take all the advantages of Tanagra without asking any questions about compatibilities.

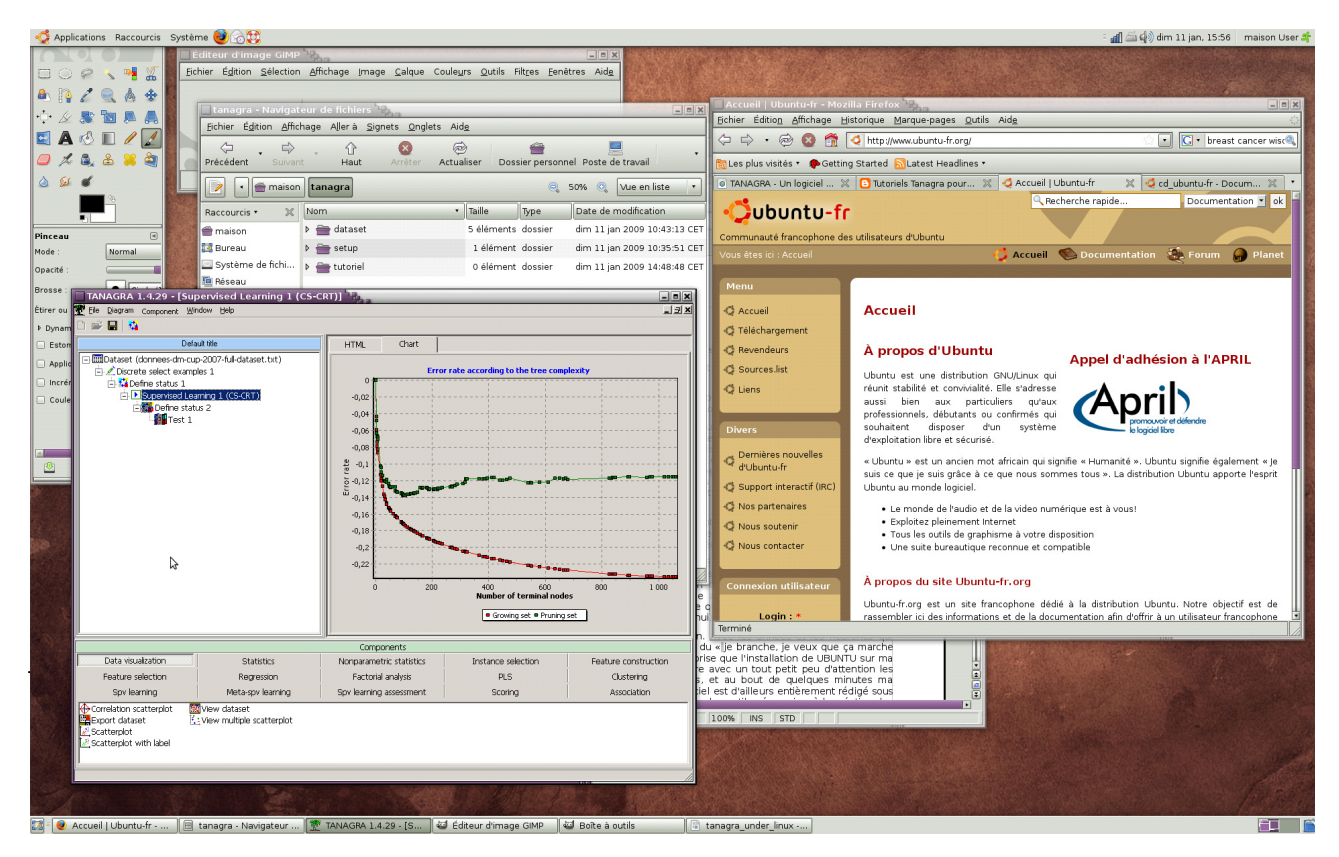

In this tutorial, we show how to install and use Tanagra under Ubuntu (<http://www.ubuntu.com/>, a free of charge version of Linux) by the way of WINE (<https://help.ubuntu.com/community/Wine>) that we must install before.

All the steps described in this tutorial are tested under the latest French version of Ubuntu (8.10). I expect that there are not many differences for the others distributions. I am not really an expert in this domain.

### **Installing WINE**

Ubuntu must be operational on your computer. To install Wine, we follow the descriptions on this website  $\rightarrow$  <https://help.ubuntu.com/community/Wine>

```
Tanagra
```
## **Installing Tanagra**

When Wine is properly configured, we download the latest version of the SETUP of Tanagra on the website [\(http://eric.univ-lyon2.fr/~ricco/tanagra/en/tanagra.html](http://eric.univ-lyon2.fr/~ricco/tanagra/en/tanagra.html), see the Download section). This link [\(https://help.ubuntu.com/community/Wine#Installing%20Windows%20Applications%20Using%20Wine](https://help.ubuntu.com/community/Wine#Installing%20Windows%20Applications%20Using%20Wine)) describes the main steps of the installation using the "setup\_tanagra.exe" program. We select the default "c:\program files\tanagra" directory.

# **Running Tanagra using Wine**

After we restart Ubuntu, Tanagra is now available in the main menu of the Desktop. For the French version, the location is APPLICATIONS / WINE / PROGRAMMES. To launch Tanagra, we click on the icon.

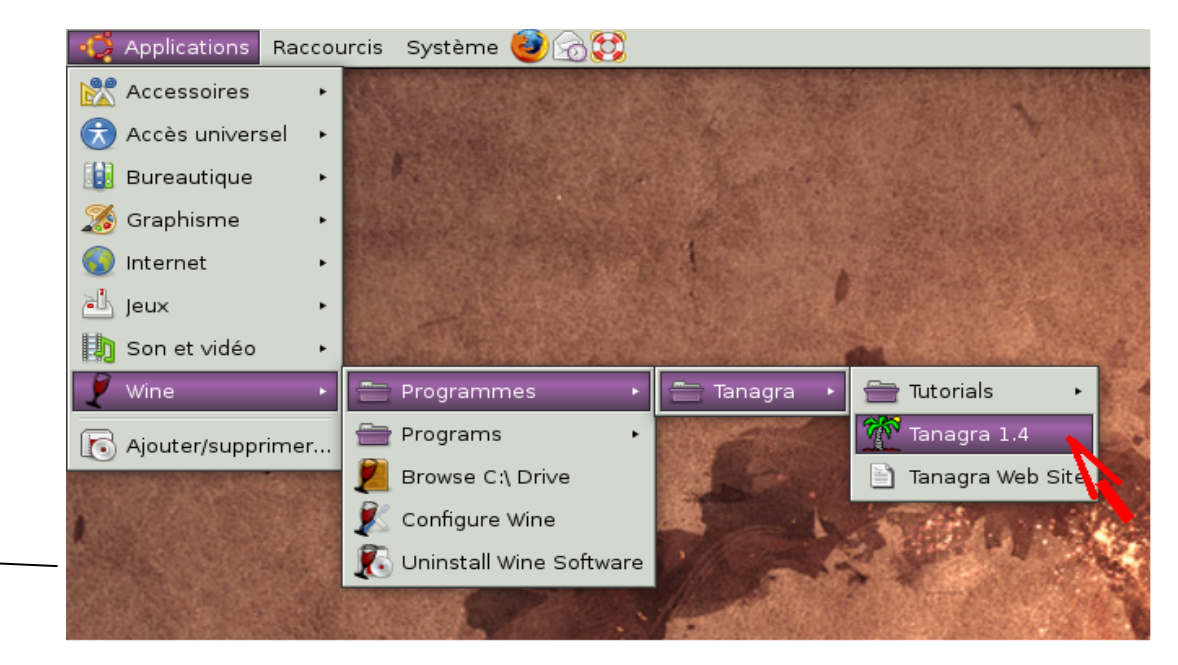

Tanagra is normally started. We can use it without special precautions. All features are operational.

We can import and use TEXT file (tab separator), WEKA file (ARFF) or EXCEL file (XLS, it is not necessary that the spreadsheet should be installed on your computer, see [http://data-mining](http://data-mining-tutorials.blogspot.com/2008/10/excel-file-format-direct-importation.html)[tutorials.blogspot.com/2008/10/excel-file-format-direct-importation.html\)](http://data-mining-tutorials.blogspot.com/2008/10/excel-file-format-direct-importation.html).

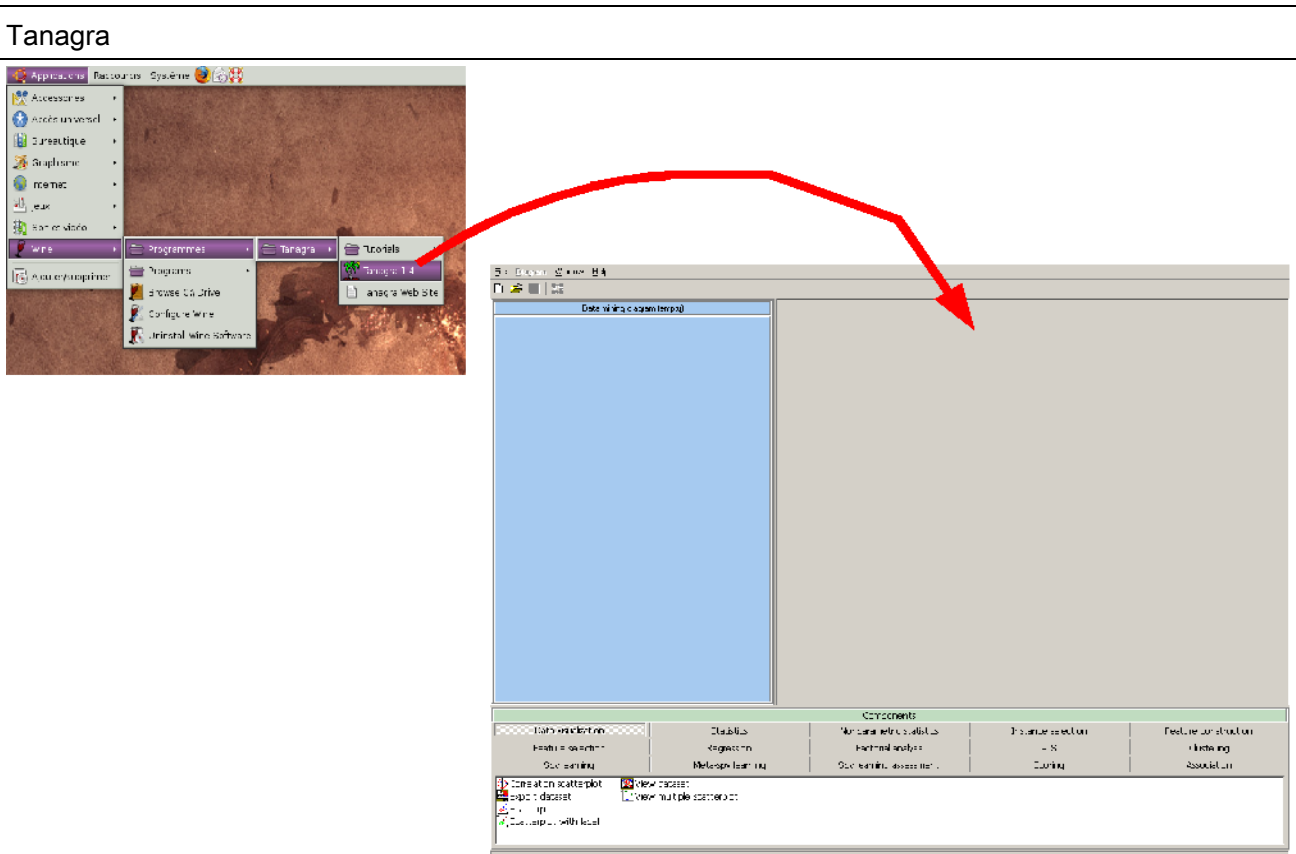

In the following screen shot, we show the utilization of the A PRIORI PT component. This example is symbolic because we call an external program in this situation (BORGELT' s "apriori.exe", <http://www.borgelt.net/apriori.html>). The data transfer and the recovery of the results operate properly.

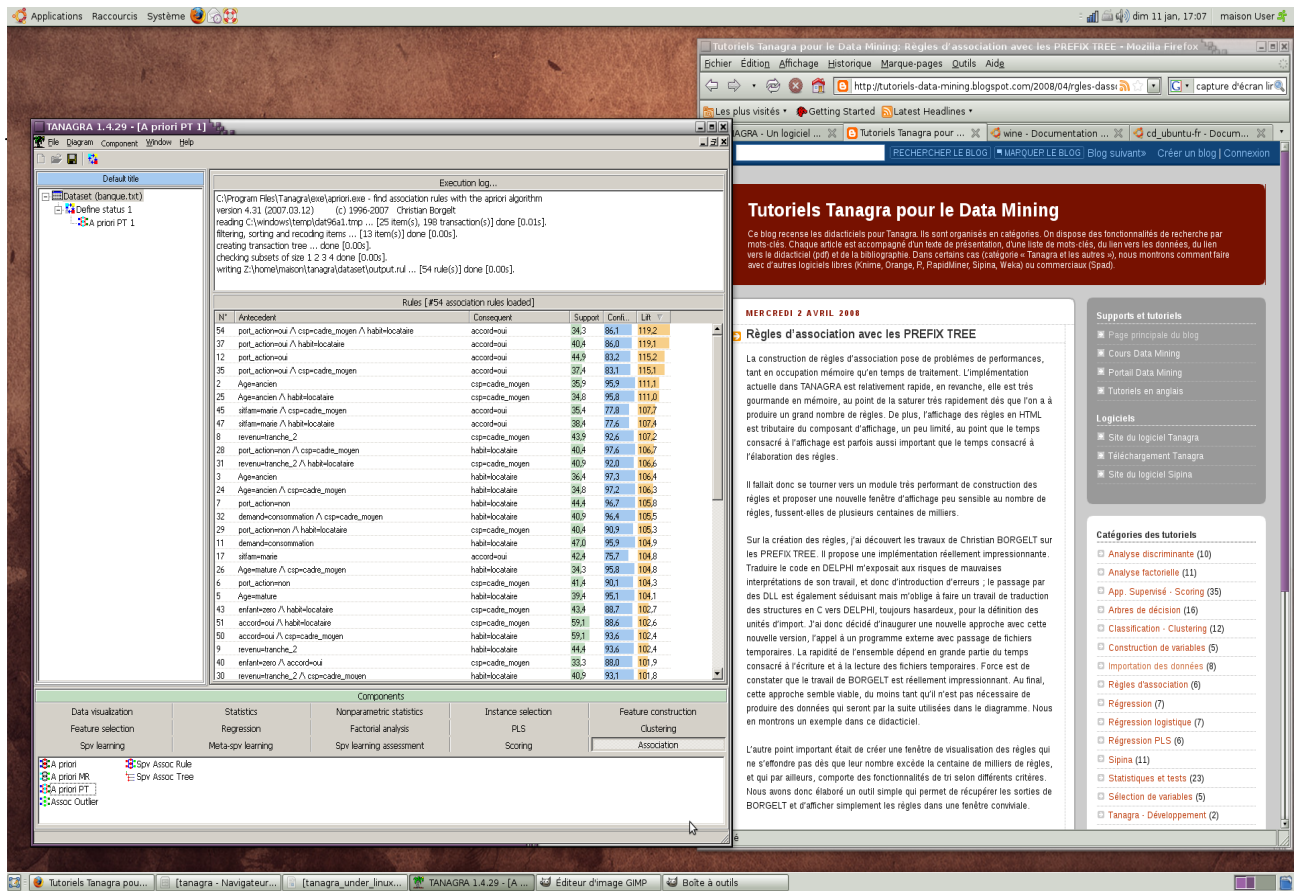

13/01/2009 3

 $\overline{\phantom{a}}$ 

# **Conclusion**

Tanagra is an application built with DELPHI for WIN32. One might think that its use is therefore confined exclusively to Windows. We see in this tutorial that with the installation of WINE, a well known tool of the Linux users, we can fully use Tanagra in the Linux environment.